# **ESCOLA TÉCNICA ESTADUAL PROFESSOR MASSUYUKI KAWANO Técnico em Informática**

**Daniel Sá Freire Lamarca Douglas Rigo Lelis Paulo César da Silva Pereira**

**SISGOB - Sistema de Gerenciamento de Obras na Construção Civil**

**Tupã 2015**

**Daniel Sá Freire Lamarca Douglas Rigo Lelis Paulo César da Silva Pereira**

# **SISGOB - Sistema de Gerenciamento de Obras na Construção Civil**

Trabalho de Conclusão de Curso apresentado ao Curso Técnico em Informática da Etec Prof. Massuyuki Kawano orientado pela Profª. Paula Regina Garcia Zanini, como requisito parcial para obtenção do título do Técnico em Informática.

**Tupã 2015**

# **ETEC PROF. MASSUYUKI KAWANO TÉCNICO EM INFORMÁTICA**

**Daniel Sá Freire Lamarca Douglas Rigo Lelis Paulo César da Silva Pereira**

**SISGOB - Sistema de Gerenciamento de Obras na Construção Civil**

**BANCA EXAMINADORA:**

**Profª. Paula Regina Garcia Zanini Prof (a). Orientador (a)**

**Prof. Luis Augusto de Brito Prof (a). Avaliador (a)**

**Prof. Joel Coutinho de Souza Prof (a). Avaliador (a)**

**Tupã, 23 de Junho de 2015.**

É de inteira responsabilidade o conteúdo do trabalho apresentado pelo aluno. O(a) Professor(a), a Banca de Validação e a instituição não são responsáveis e nem endossam as ideias e o conteúdo do mesmo.

Dedicamos este trabalho à nossa família e aos nossos amigos pela atenção e companheirismo em todos os momentos.

### **Agradecimentos**

Agradecemos primeiramente ao Centro Paula Souza pelo grande apoio durante toda a fase do curso técnico. Também agradecemos ao diretor Mauro Guerra Eduardo pelo trabalho realizado durante toda a administração realizada na escola.

Ficamos gratos a todos os professores que dedicaram tempo, carinho e atenção a seus alunos, em especial os docentes Adauto Luis Michelotti Júnior, Anderson Tukiyama Berengue, Cristiane Lucy Rodolfo Bonfeti, Eveline Batista Rodrigues, Guilherme Henrique dos Santos, Joel Coutinho de Souza, Luis Augusto de Brito, Paula Regina Garcia Zanini, Wesley Pinho e Silva Carçado que tiveram grande contribuição nas etapas de programação e banco de dados.

Agradecemos também a todas as pessoas que colaboraram para a construção de forma direta ou indireta deste trabalho.

*"Não desista nas primeiras tentativas, a persistência é amiga da conquista. Se você quer chegar a aonde a maioria não chega, faça o que a maioria não faz."*

Bill Gates

#### **Resumo**

#### **SISGOB - Sistema de Gerenciamento de Obras na Construção Civil**

**Autores:** Daniel Sá Freire Lamarca; Douglas Rigo Lelis; Paulo César da Silva Pereira.

**Orientador:** Paula Regina Garcia Zanini.

**Co-orientador:** Wesley Pinho e Silva Carçado.

O ramo da construção civil abrange de maneira geral todas as atividades ligadas à produção de obras. A partir disso, estão incluídos diversos processos relacionados ás funções de planejamento e projeto, execução e manutenção e restauração de obras em vários segmentos como, por exemplo, prédios, casas, escolas, hospitais, estradas, entre outros. Nesse contexto, o presente trabalho visou o desenvolvimento de um *software*, denominado Sistema de Gerenciamento de Obras (SisGob), na qual tem como objetivo facilitar o processo de gerenciamento de mestres de obras, durante a construção de um imóvel. Dessa maneira, para a sua elaboração foi utilizado na etapa de programação o *software* Delphi 7 e o banco de dados para armazenamento das informações Microsoft SQL Server 2005. Nesse sentido, o programa possui interfaces para o cadastro e consulta de vários itens, estando entre eles: clientes, fornecedores, funcionários, materiais, obras e usuários do sistema, visando facilitar a organização dos documentos e processos realizados durante a obra. O cadastro é realizado apenas uma vez para cada item, sendo que caso haja a necessidade de alteração de algum dado, é possível sua edição por meio da sua própria interface. Já a tela para consulta, tem como finalidade a pesquisa das informações cadastradas em cada uma das etapas. Além disso, o sistema proporciona a realização do orçamento de uma obra, a partir de informações inseridas pelo usuário. Juntamente com isso, pode ser feito a impressão do relatório que o usuário desejar, como, por exemplo, o orçamento de uma obra, uma consulta de um cliente específico ou uma consulta de algum material, entre outros. Por fim, pode-se concluir que o desenvolvimento desse sistema facilitará nos processos de produção da obra de um imóvel.

**Palavras Chave:** Construção Civil, Sistema de Gerenciamento, Obra.

# **Sumário**

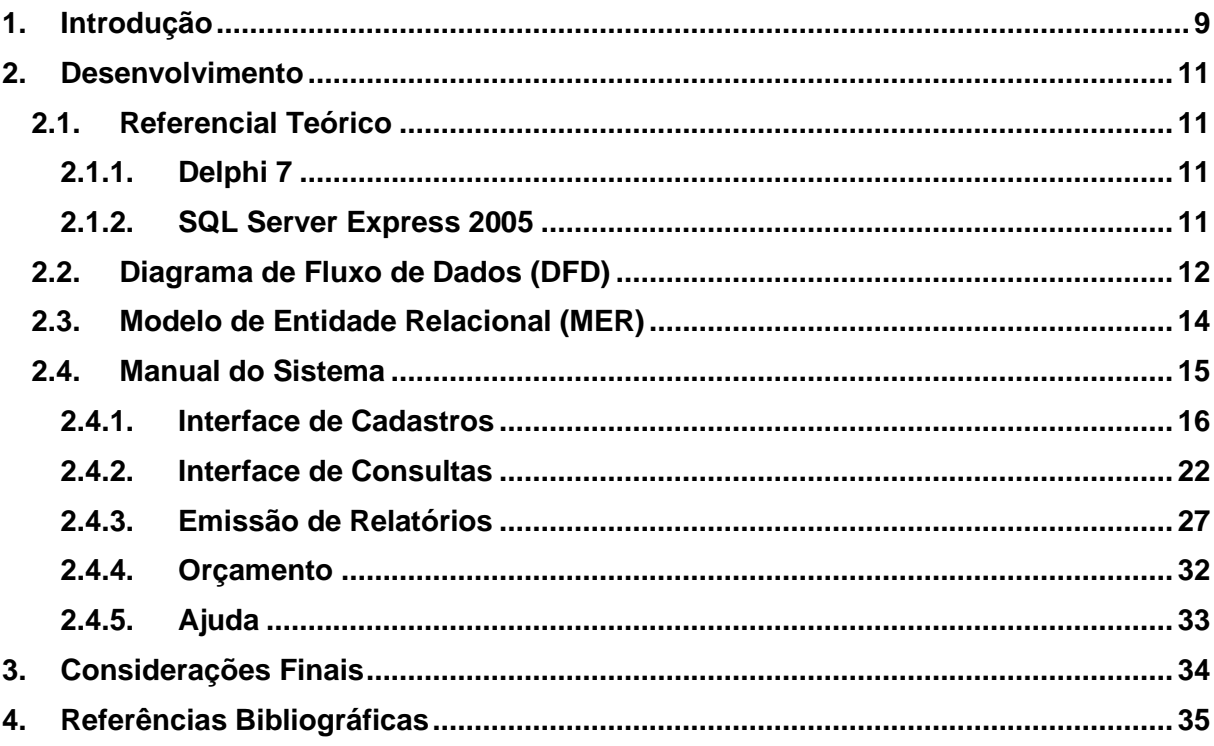

#### <span id="page-9-0"></span>**1. Introdução**

O ramo da construção civil abrange de maneira geral todas as atividades ligadas à produção de obras. A partir disso, estão incluídos diversos tipos de atividades ligadas ás funções de planejamento, execução, manutenção e restauração de obras em vários segmentos como, por exemplo, prédios, casas, escolas, hospitais, estradas, entre outros (MEC, 2000). Sendo assim, este segmento mostra a sua grande importância no desenvolvimento da sociedade e do país como um todo.

Por outro lado, temos as tecnologias, na qual são utilizadas em várias organizações a fim de se obter maior produtividade nas atividades, produtos e/ou serviços realizados pela mesma. Contudo, a tecnologia de forma geral abrange um grupo enorme de ferramentas, sendo que o objeto de estudo do presente trabalho pode ser considerado como uma tecnologia digital, na qual envolve apenas aquelas que estão ligadas ao meio eletrônico.

Desse modo, é interessante a utilização da tecnologia digital com o objetivo de conquistar uma maior produtividade no setor da construção civil. Entretanto, grandes construtoras estão cercadas de profissionais qualificados do mercado de trabalho, em que estão ligados a diversas áreas, como, por exemplo, administração, engenharia, contabilidade, entre outras e assim obras de pequeno porte acabam ficando sem um aporte tecnológico satisfatório para seu crescimento.

Nesse sentido, se faz necessário o desenvolvimento de um *software* que facilite o processo de gestão do mestre de obras para a construção de imóveis, podendo ser prédios, casas, ou qualquer outro tipo de construção. Desse modo, este trabalho contém informações importantes sobre o Sistema de Gerenciamento de Obras (SisGob), na qual possui como objetivo a elaboração de um sistema para gerenciamento de construções, voltado à mestres de obras.

Este trabalho está dividido em cinco etapas, sendo que a primeira é composta pela introdução do tema, seguido pelo referencial teórico, na qual analisa os principais pontos envolvidos para a elaboração do sistema. A terceira etapa, por sua vez, possui o Diagrama de Fluxo de Dados (DFD) e o Modelo de Entidade Relacional (MER) com objetivo de delimitar os parâmetros do sistema e do banco de dados construídos. Após esta etapa, encontra-se o manual do sistema, onde está descrito detalhadamente todas as funções do programa. Por fim, a última etapa é constituída pelas considerações finais do desenvolvimento deste trabalho.

#### <span id="page-11-1"></span><span id="page-11-0"></span>**2. Desenvolvimento**

#### **2.1. Referencial Teórico**

A seguir, encontra-se um breve levantamento teórico sobre os *softwares* Delphi 7 e SQL Server Express 2005 utilizados para realizar as etapas de programação e banco de dados na construção e elaboração do sistema SisGob.

#### **2.1.1. Delphi 7**

<span id="page-11-2"></span>Delphi é um *software* de programação, na qual possui um Ambiente de Desenvolvimento Integrado (IDE). O tipo de linguagem que o Delphi utiliza, tem como principio a linguagem Pascal com extensões orientadas a objeto.

Sua principal utilização é para o desenvolvimento de *softwares* de aplicação para *desktop*. Contudo, pode ser utilizado também para o desenvolvimento de aplicações de *web*.

Sendo assim, o Delphi pode ser considerado uma excelente ferramenta de programação, entre várias outras existentes.

#### **2.1.2. SQL Server Express 2005**

<span id="page-11-3"></span>O SQL Server Express 2005 é uma opção dentre outras existentes de banco de dados. A Microsoft é a empresa responsável por sua criação e manutenção. No entanto, sua versão mais atual é o SQL Server Express 2014, na qual não foi utilizada para o desenvolvimento deste sistema, pois não obteria nenhuma diferença nos resultados.

Banco de dados, por sua vez, é um agrupamento de dados organizados que possui um significado implícito cuja interpretação dada por uma determinada aplicação. É mantido em dispositivos de armazenamento secundário de um sistema de computação.

É importante destacar que existe diferença quando tratamos de Banco de Dados (BD) e o Sistema Gerenciador do Banco de Dados (SGBD). O SGBD tem como objetivo inserir, alterar, excluir, entre outras opções relacionadas com os dados que estão no Banco de Dados.

#### **2.2. Diagrama de Fluxo de Dados (DFD)**

<span id="page-12-0"></span>O Diagrama de Fluxo de Dados (DFD) tem como objetivo ilustrar o sistema de modo geral, a fim de mostrar todos os pontos de relacionamento que ocorrem entre as interfaces do *software*. Dessa maneira, a principal vantagem do DFD é apresentar de maneira clara e objetiva para qualquer analista, que por sua vez, possa realizar algum tipo de alteração no sistema, como foi realizado o desenvolvimento do mesmo. A seguir, encontra-se o DFD do sistema SisGob:

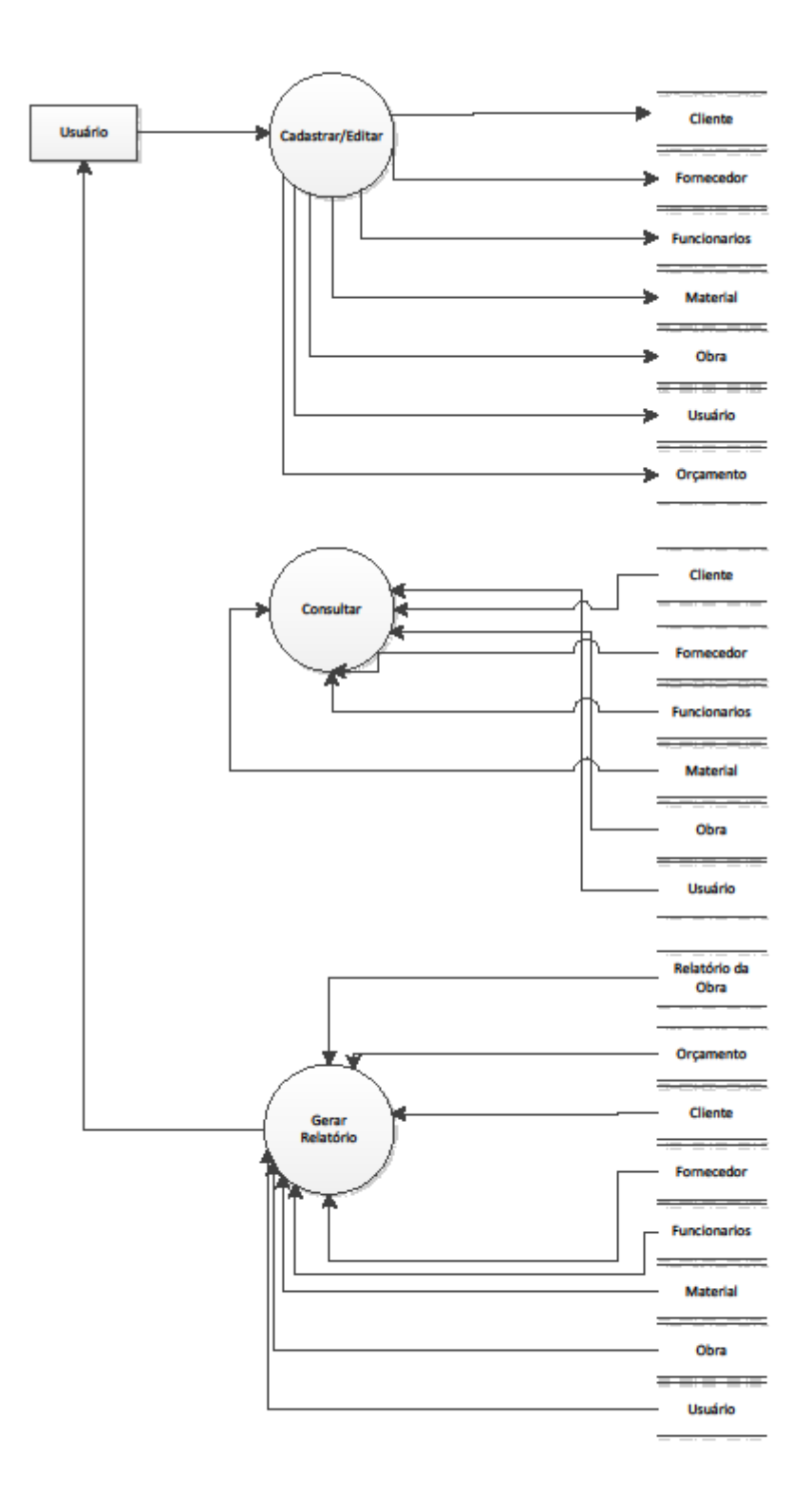

Diagrama de Fluxo de Dados (DFD)

#### **2.3. Modelo de Entidade Relacional (MER)**

<span id="page-14-0"></span>O Modelo de Entidade Relacional (MER) tem como objetivo ilustrar as ligações entre as tabelas existentes no banco de dados utilizados pelo sistema. Sendo assim, o MER apresenta de forma direta, o modo como está construído o banco de dados, visando facilitar caso haja a necessidade de alguma alteração futura. A seguir, encontra-se o MER do sistema SisGob:

Modelo de Entidade Relacional (MER) do sistema SisGob

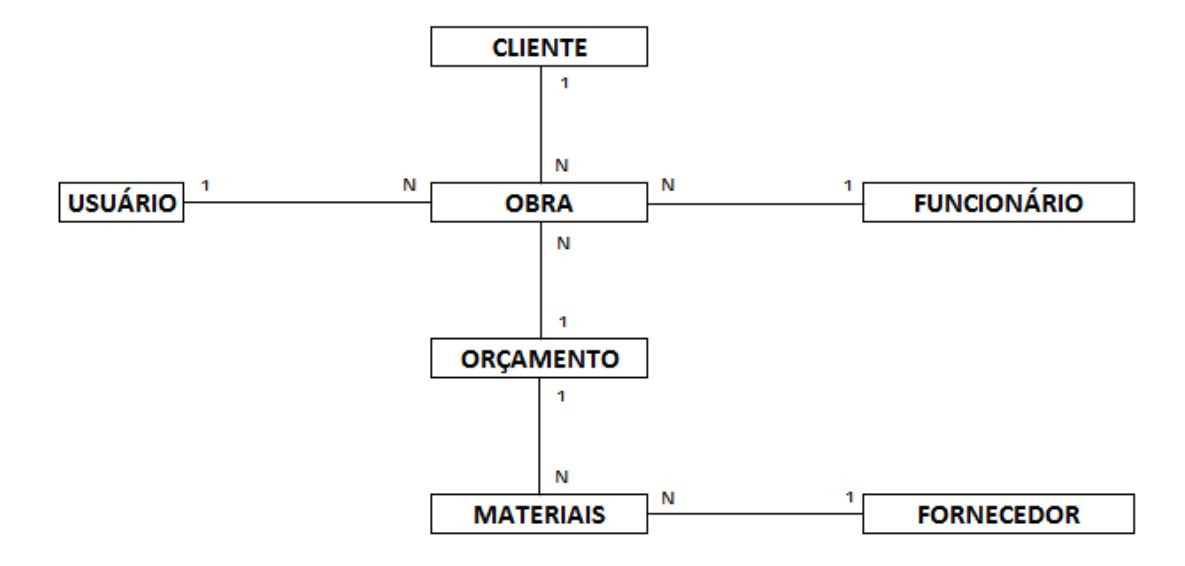

#### **2.4. Manual do Sistema**

<span id="page-15-0"></span>O sistema SisGob possui uma tela inicial, na qual é necessário o acesso a partir da identificação de usuário e senha. A imagem a seguir, ilustra a interface da tela inicial do sistema.

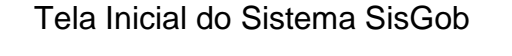

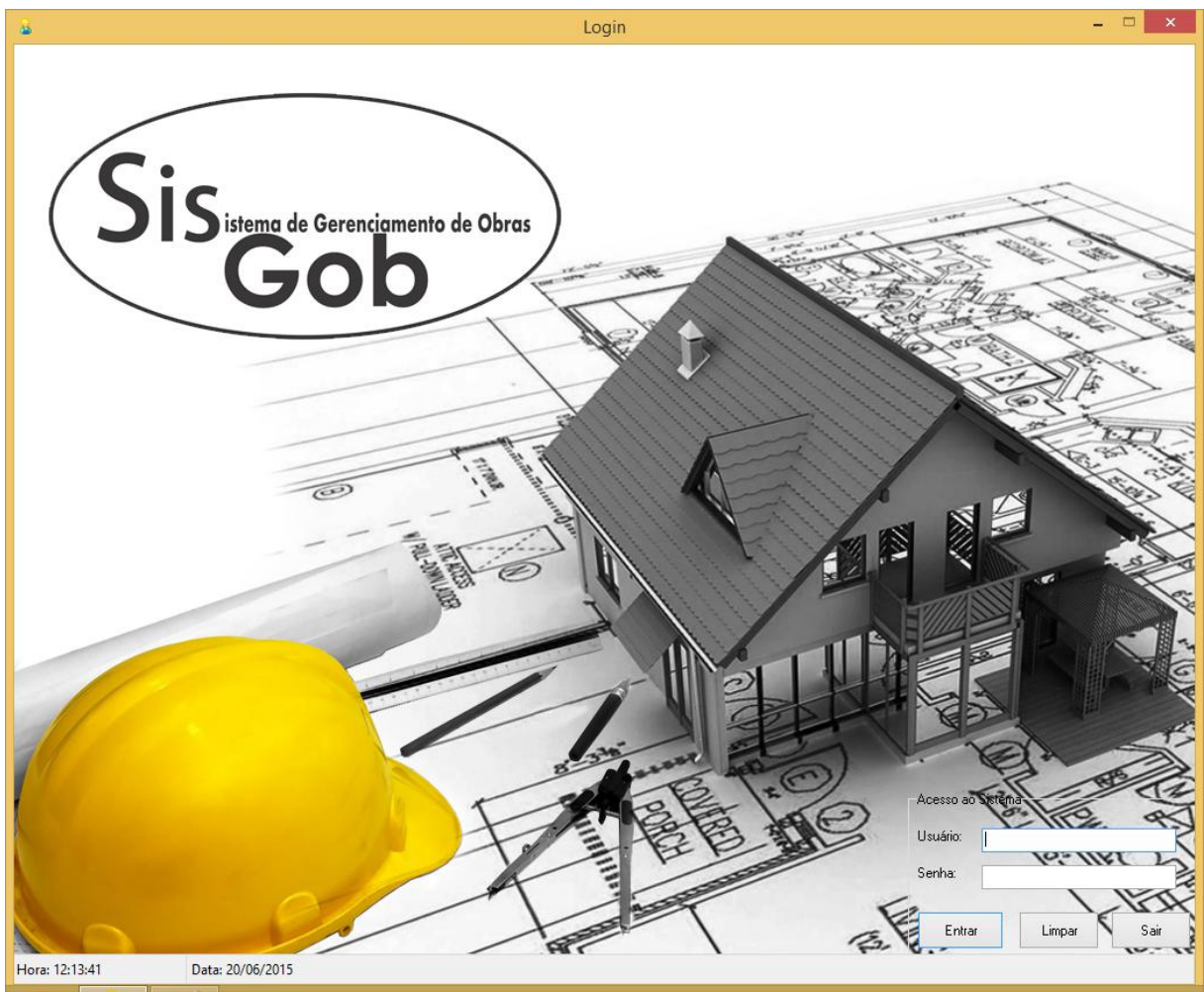

O sistema conta também com interfaces de cadastro e de consulta de clientes, fornecedores, funcionários, materiais, obras e usuários do sistema. Além disso, possui a opção de impressão de relatórios sobre as informações e dados gerados a partir da utilização do sistema. Essas ferramentas podem ser usadas após o usuário ter acessado o sistema e escolher a opção a partir da tela principal, na qual é ilustrada na imagem a seguir.

### Tela Principal do Sistema SisGob

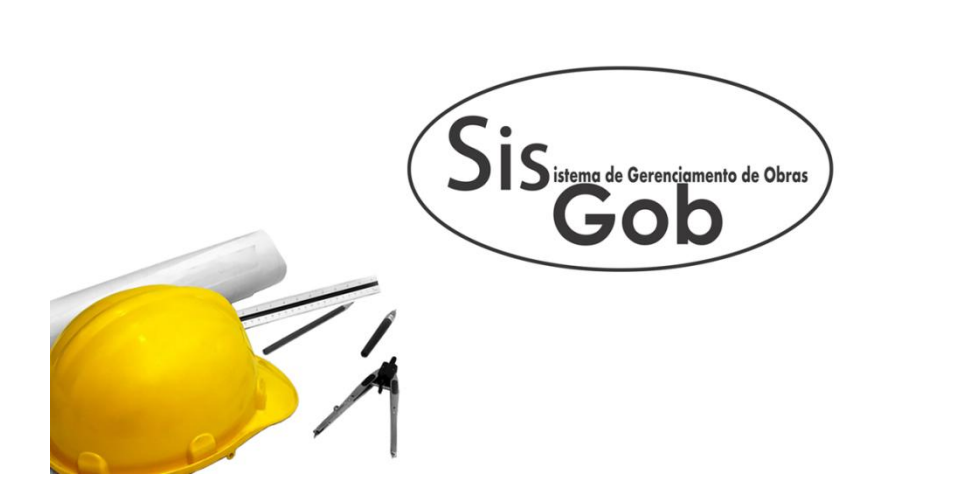

ندا<br>Cadastro C<u>o</u>nsultas <u>R</u>elatórios Orç<u>a</u>mentos Ajuda

### **2.4.1. Interface de Cadastros**

<span id="page-16-0"></span>Esta opção é composta por várias interfaces, na qual é possível realizar o cadastro de várias informações que estão ligadas com o processo de gerenciamento do mestre de obra. Entre essas informações estão: cadastro de cliente; cadastro de fornecedor; cadastro de funcionário; cadastro de material; cadastro de obra e cadastro de usuário do sistema.

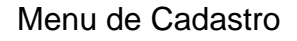

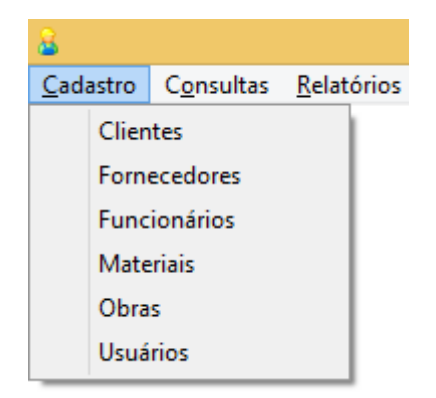

 $\bigcirc$ 

## **2.4.1.1. Cadastrando um Novo Cliente**

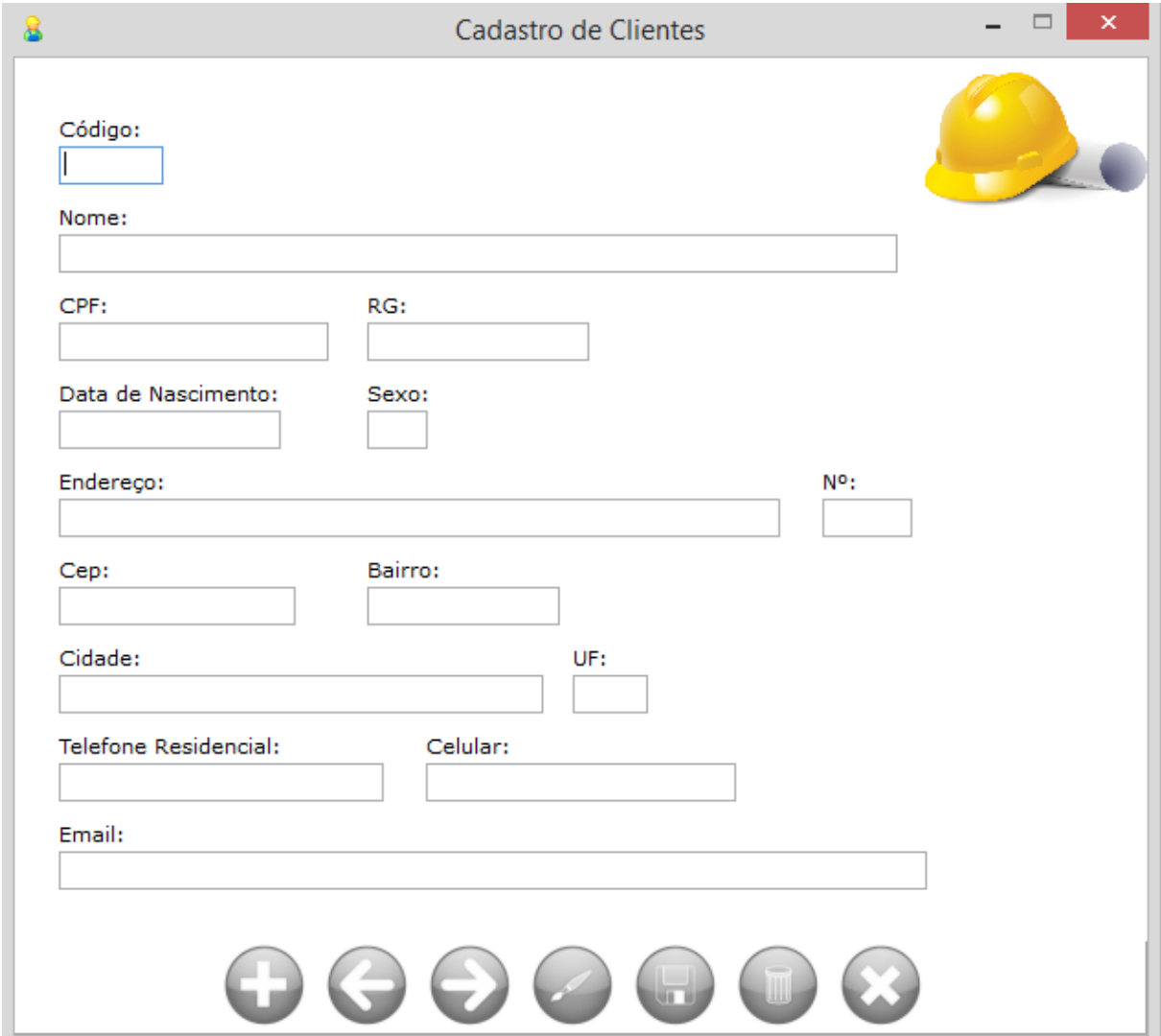

### Cadastro de um novo Cliente

A figura acima ilustra a interface para o cadastro ou edição das informações de um Cliente.

# **2.4.1.2. Cadastrando um Novo Fornecedor**

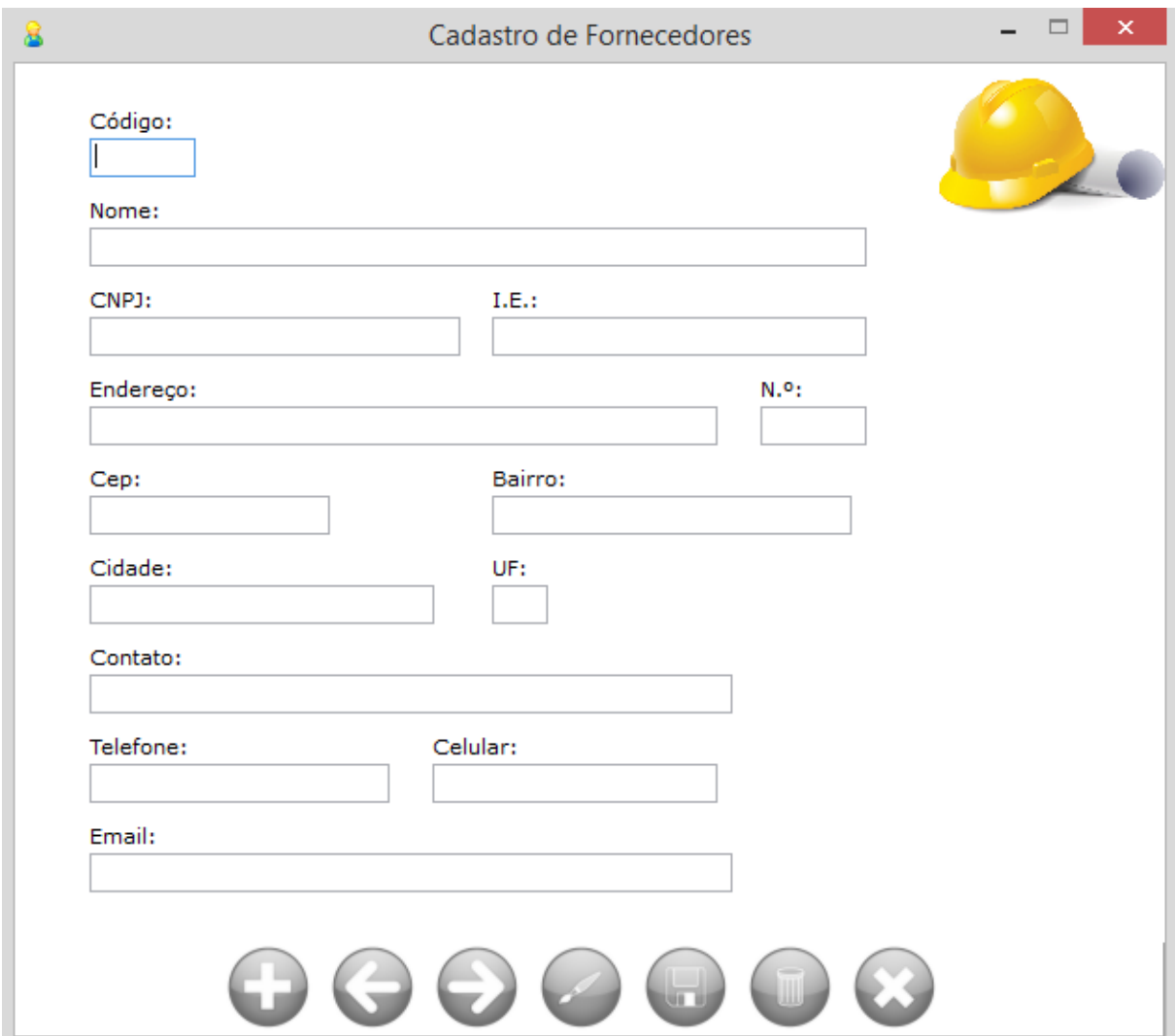

Cadastro de um Novo Fornecedor

A figura acima ilustra a interface para o cadastro ou edição das informações de um Fornecedor.

## **2.4.1.3. Cadastrando um Novo Funcionário**

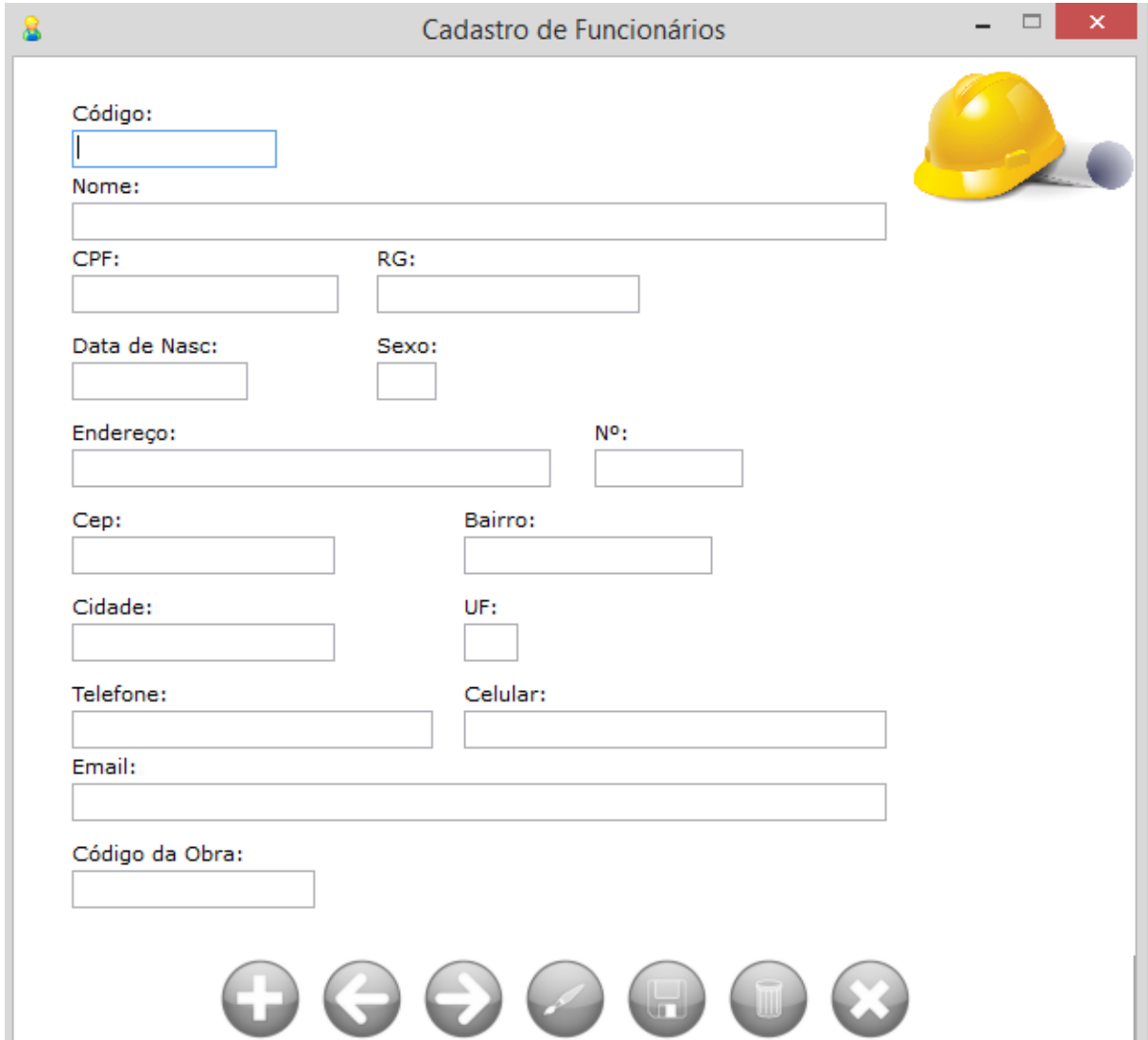

#### Cadastro de um Novo Funcionário

A figura acima ilustra a interface para o cadastro ou edição das informações de um Funcionário.

## **2.4.1.4. Cadastrando um Novo Material**

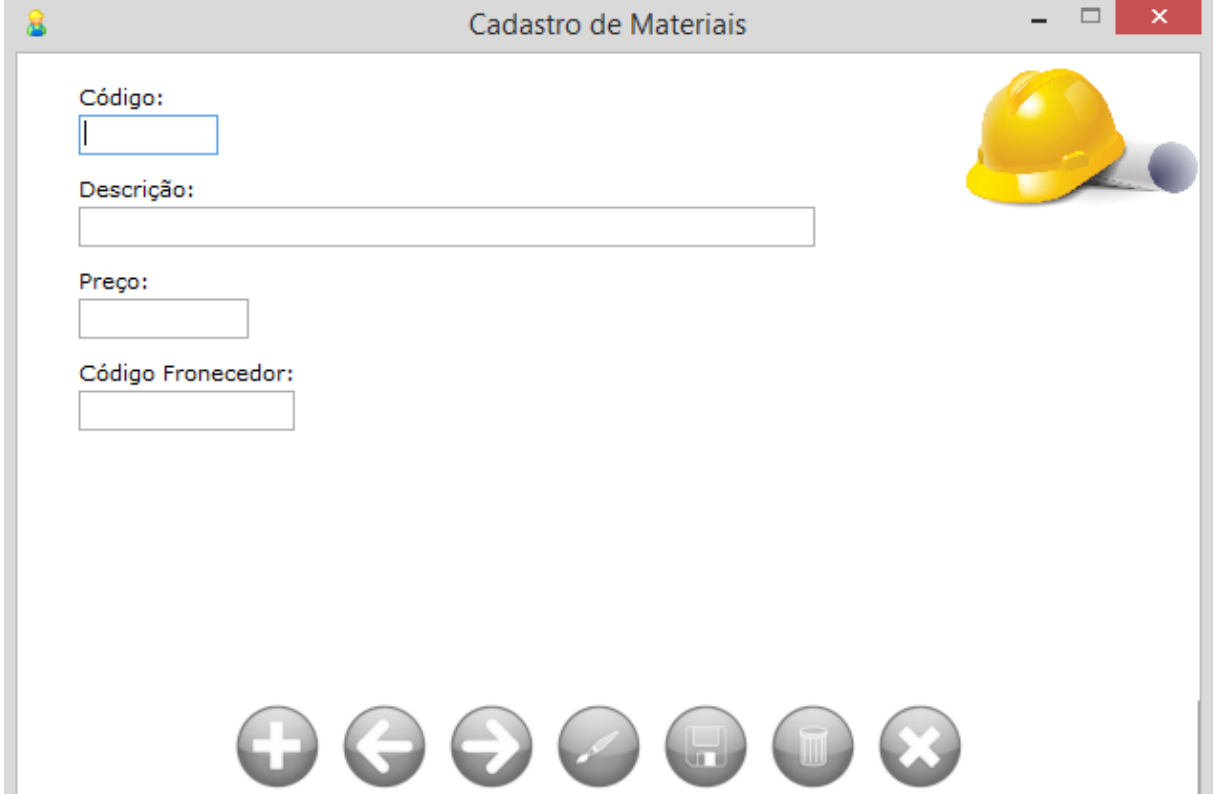

Cadastro de um Novo Material.

A figura acima ilustra a interface para o cadastro ou edição das informações de um tipo de Material.

## **2.4.1.5. Cadastrando uma Nova Obra**

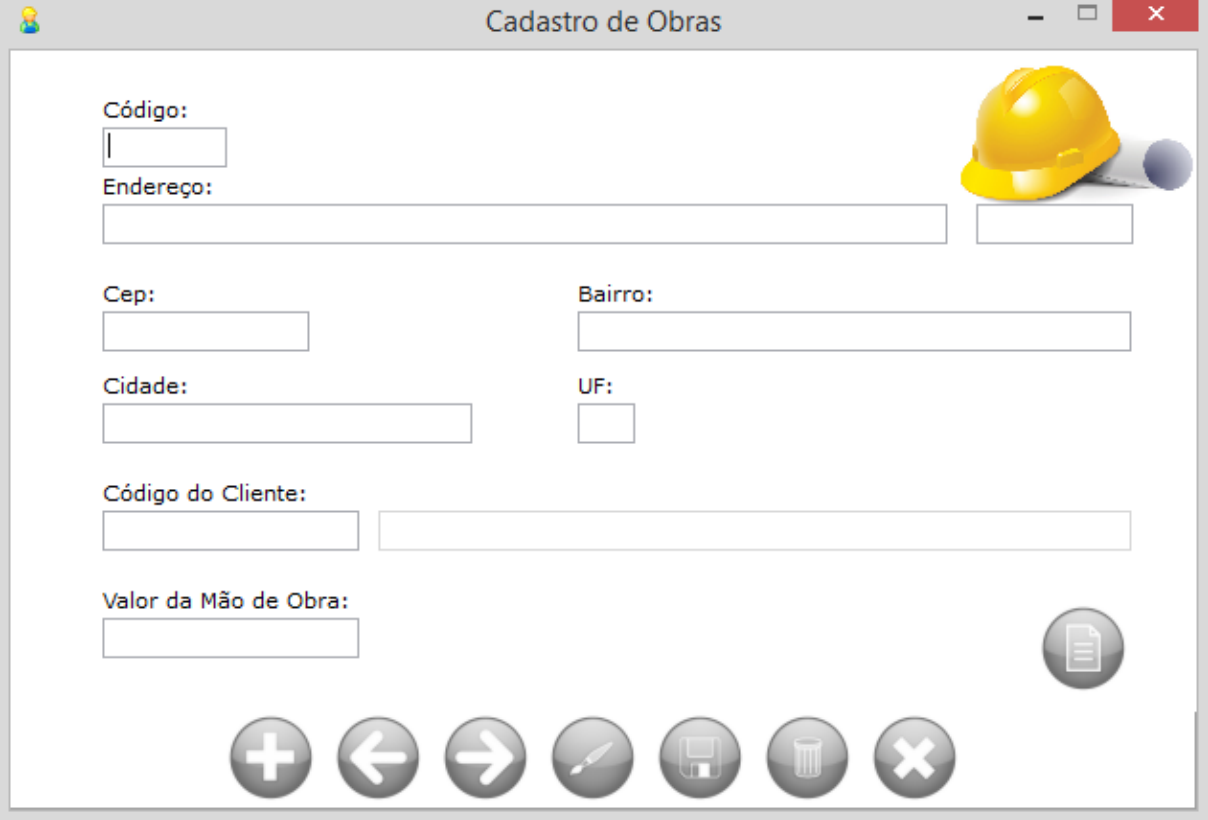

Cadastro de uma Nova Obra

A figura acima ilustra a interface para o cadastro ou edição das informações de uma Obra.

### **2.4.1.6. Cadastrando um Novo Usuário**

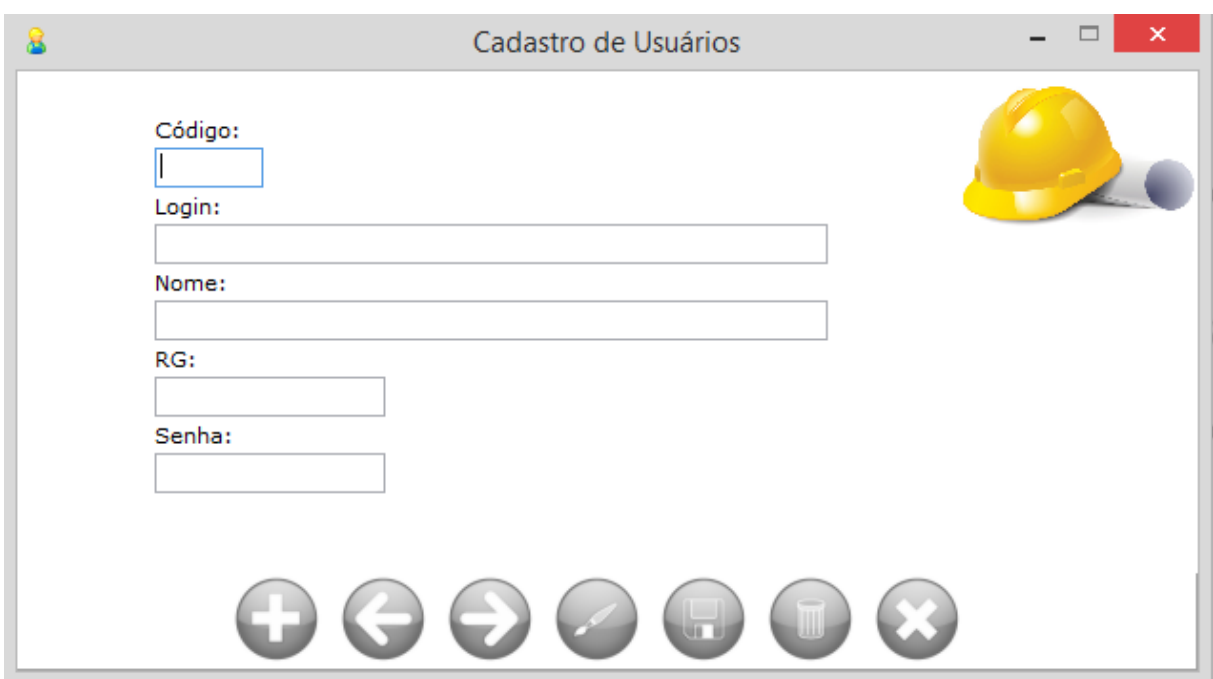

Cadastro de um Novo Usuário

A figura acima ilustra a interface para o cadastro ou edição das informações de um Usuário do sistema SisGob.

### **2.4.2. Interface de Consultas**

<span id="page-22-0"></span>Esta opção é composta por várias interfaces, na qual é possível realizar a consulta de várias informações que estão ligadas com o processo de gerenciamento do mestre de obra. Entre essas as consultas possíveis estão: informações sobre os clientes, fornecedores, funcionários, materiais, obras e usuários.

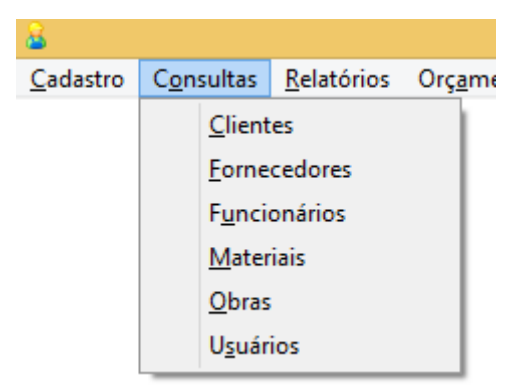

#### Menu de Consulta

### **2.4.2.1. Consultando informações sobre os Clientes**

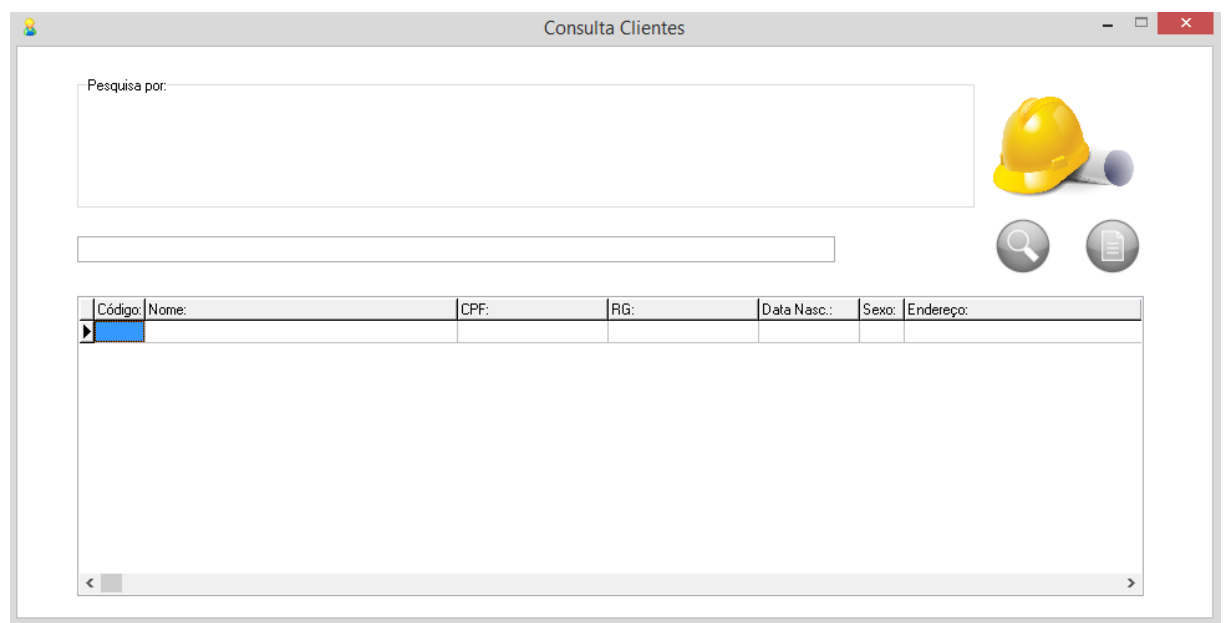

Consulta de Cliente

A figura acima ilustra a interface para a consulta de informações e dados sobre os Clientes.

## **2.4.2.2. Consultando informações sobre os Fornecedores**

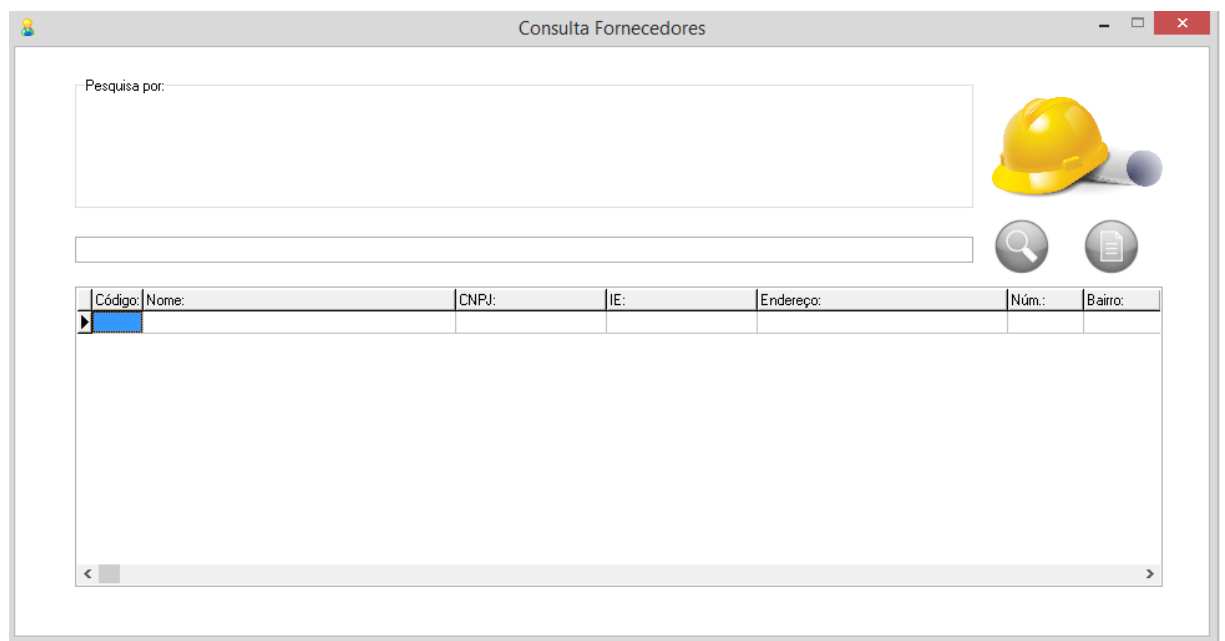

Consulta de Fornecedor

A figura acima ilustra a interface para a consulta de informações e dados sobre os Fornecedores dos materiais.

# **2.4.2.3. Consultando informações sobre os Funcionários**

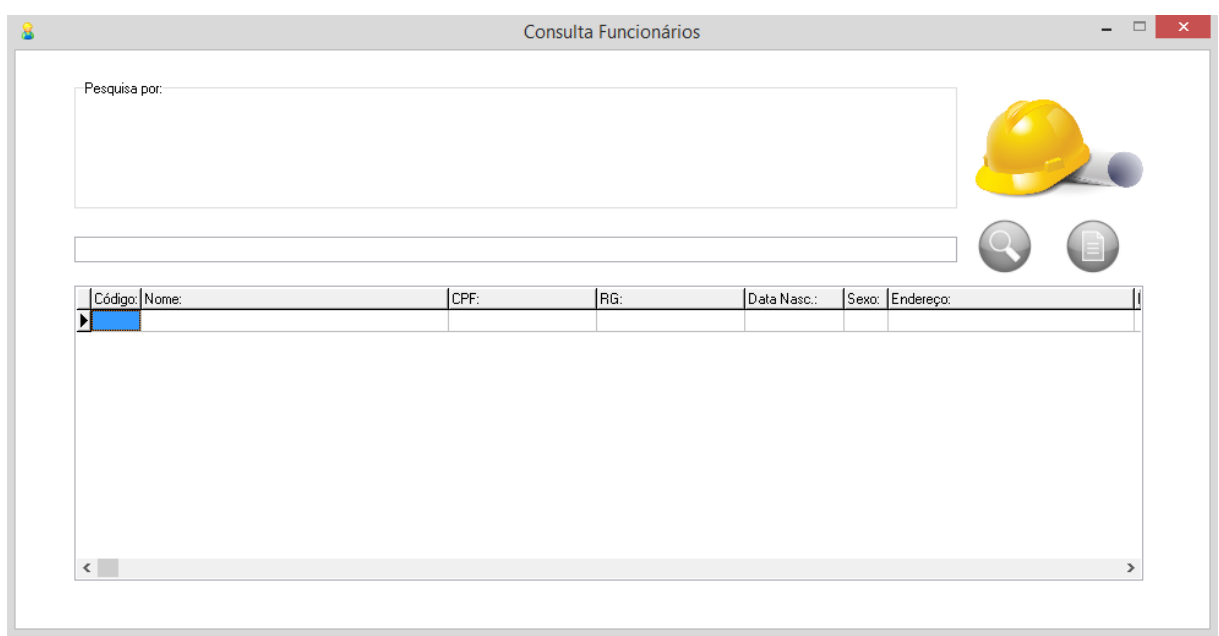

### Consulta de Funcionário

A figura anterior ilustra a interface para a consulta de informações e dados sobre os Funcionários que trabalham nas obras.

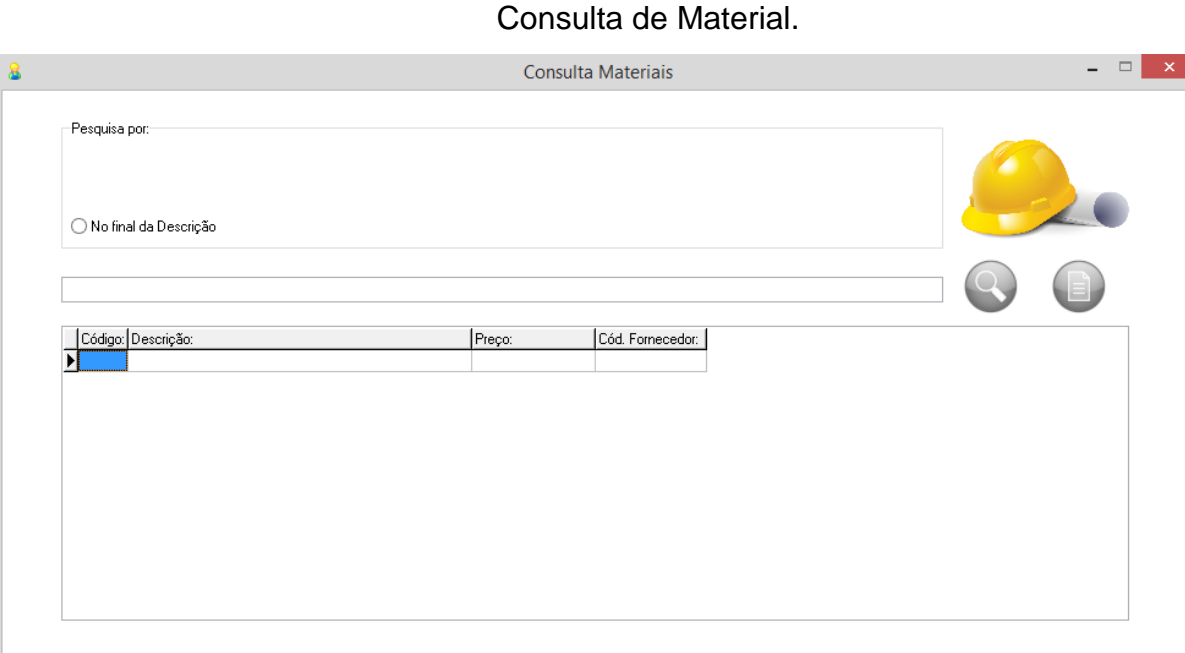

# **2.4.2.4. Consultando informações sobre os Materiais**

A figura acima ilustra a interface para a consulta de informações e dados sobre os Materiais que podem ser utilizados nas obras.

### **2.4.2.5. Consultando informações sobre as Obras**

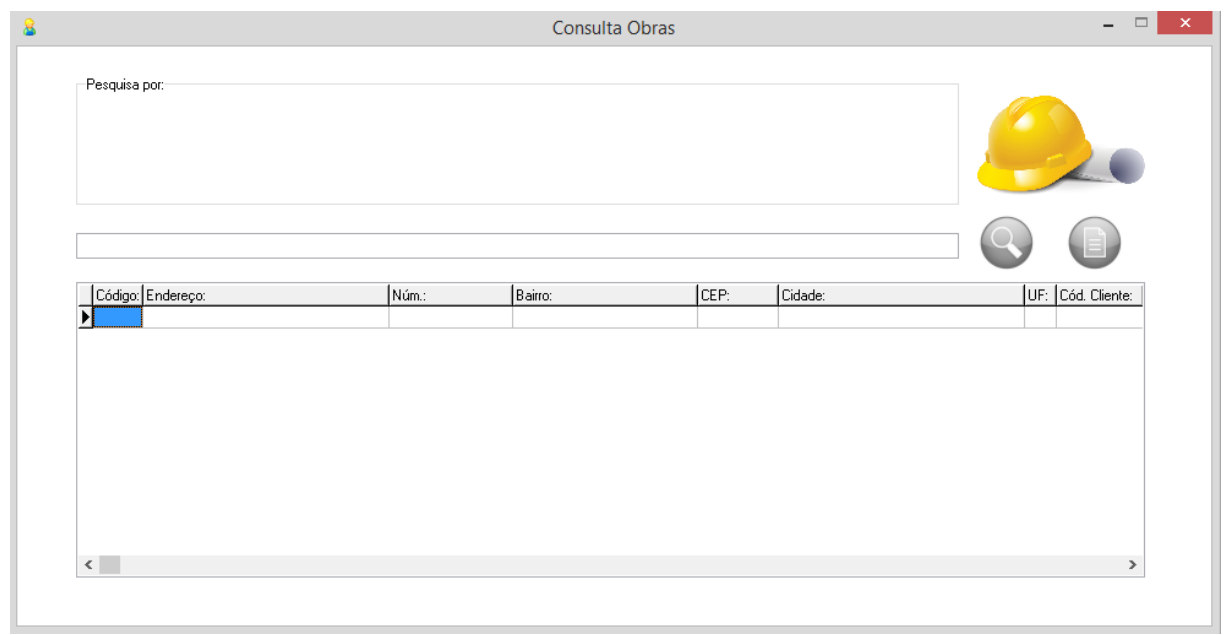

Consulta de Obra.

A figura acima ilustra a interface para a consulta de informações e dados sobre as Obras em andamento e finalizadas.

## **2.4.2.6. Consultando informações sobre os Usuários**

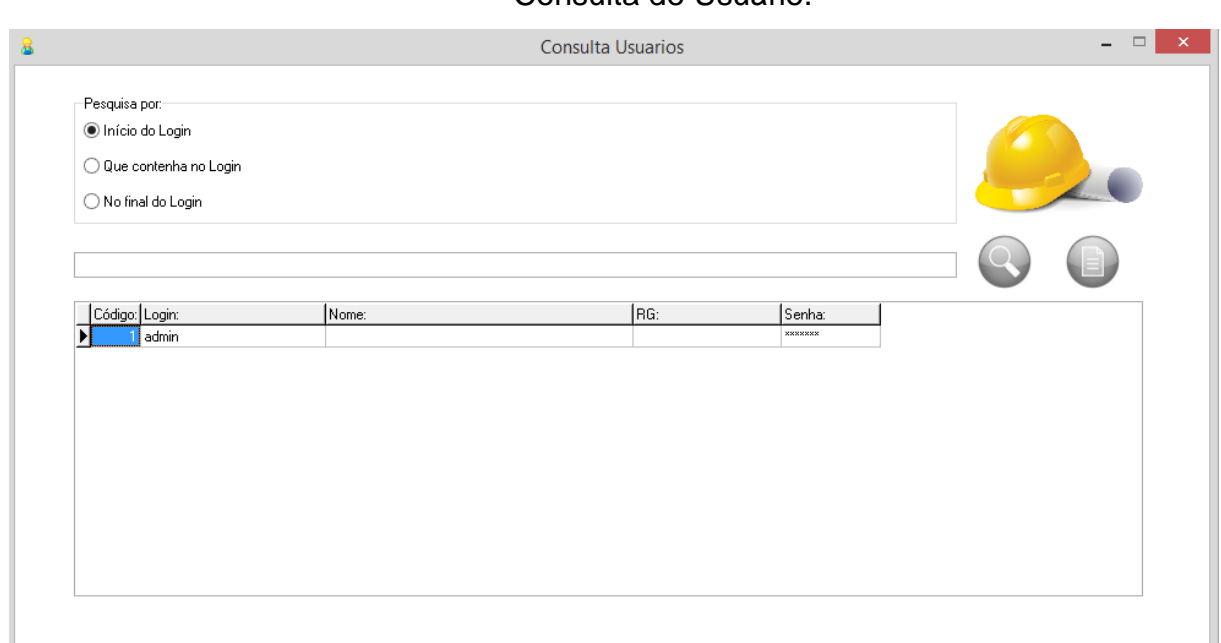

### Consulta de Usuário.

A figura anterior ilustra a interface para a consulta de informações e dados sobre os Usuários do sistema SisGob.

### **2.4.3. Emissão de Relatórios**

<span id="page-27-0"></span>Esta opção tem como objetivo permitir a emissão dos relatórios das operações realizadas, na qual estão ligadas com os processos de gerenciamento do mestre de obra. Entre os possíveis relatórios para emissão estão: informações sobre os clientes, fornecedores, funcionários, materiais e sobre as obras.

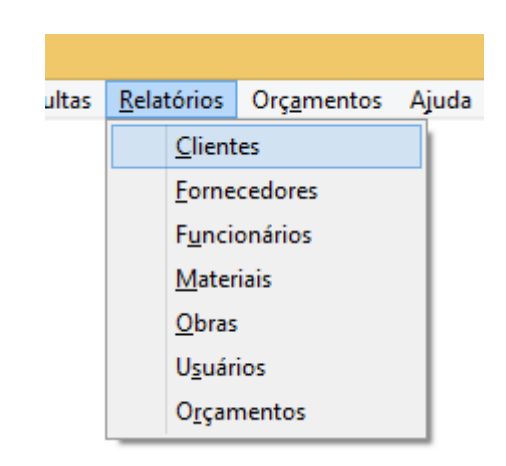

Menu de Relatório

## **2.4.3.1. Relatório de Clientes**

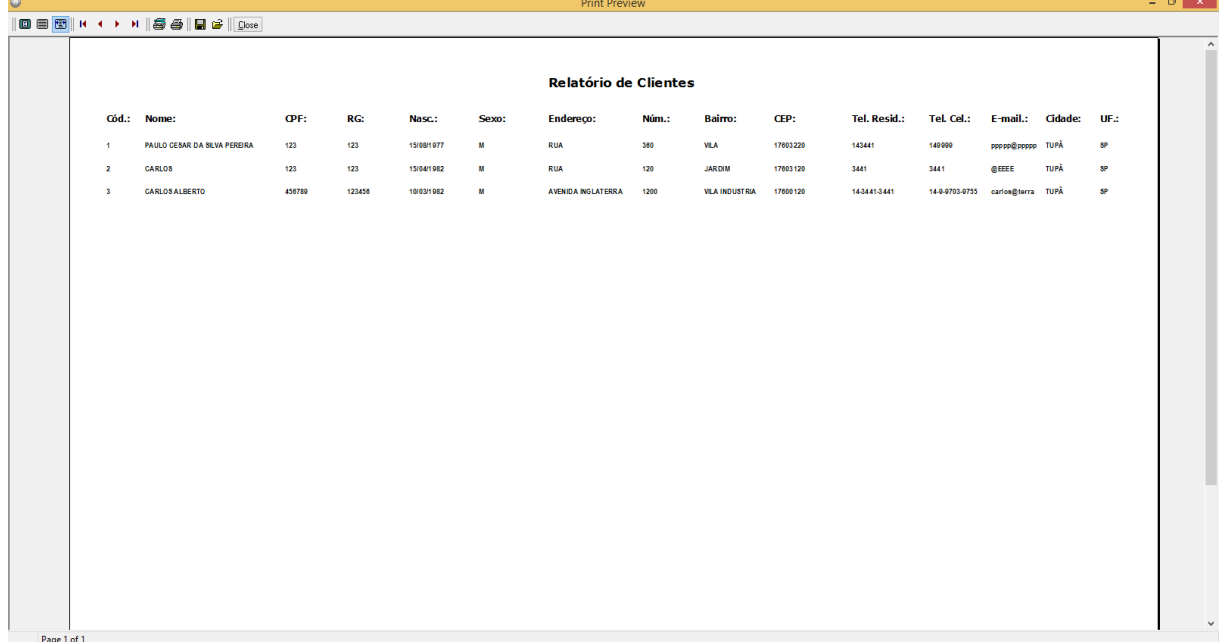

### Relatório de Cliente

A figura acima ilustra o relatório das informações e dados sobre os Clientes.

## **2.4.3.2. Relatório de Fornecedores**

# Relatório de Fornecedor

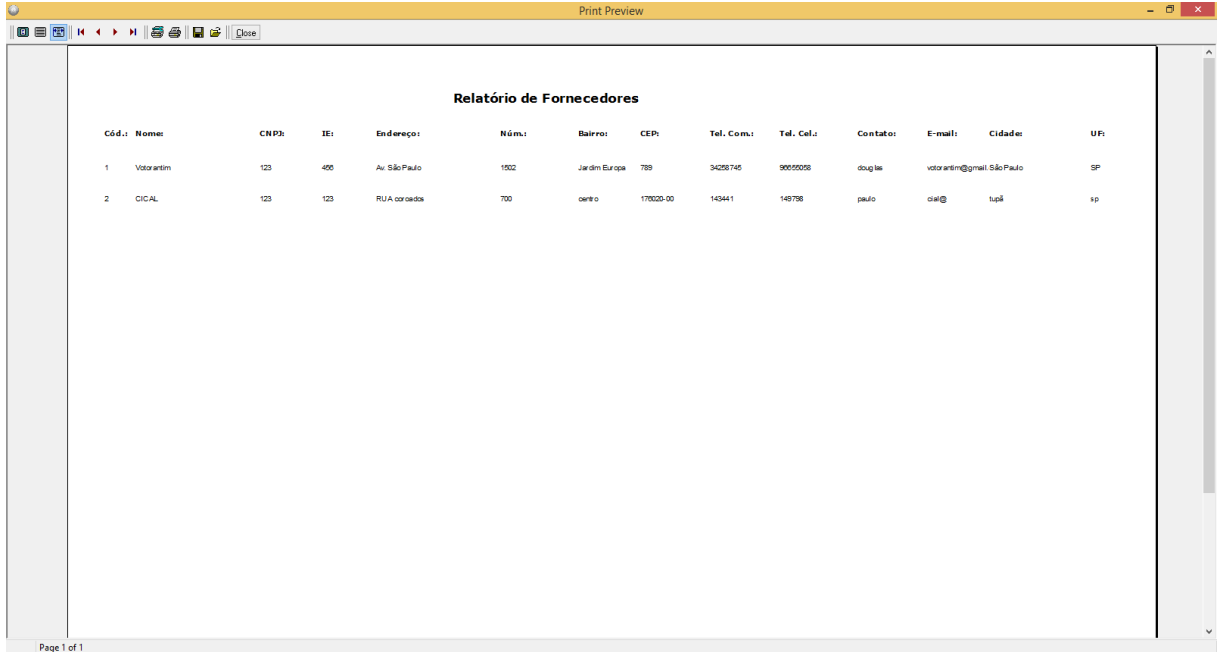

A figura acima ilustra o relatório das informações e dados sobre os Fornecedores.

# **2.4.3.3. Relatório de Funcionários**

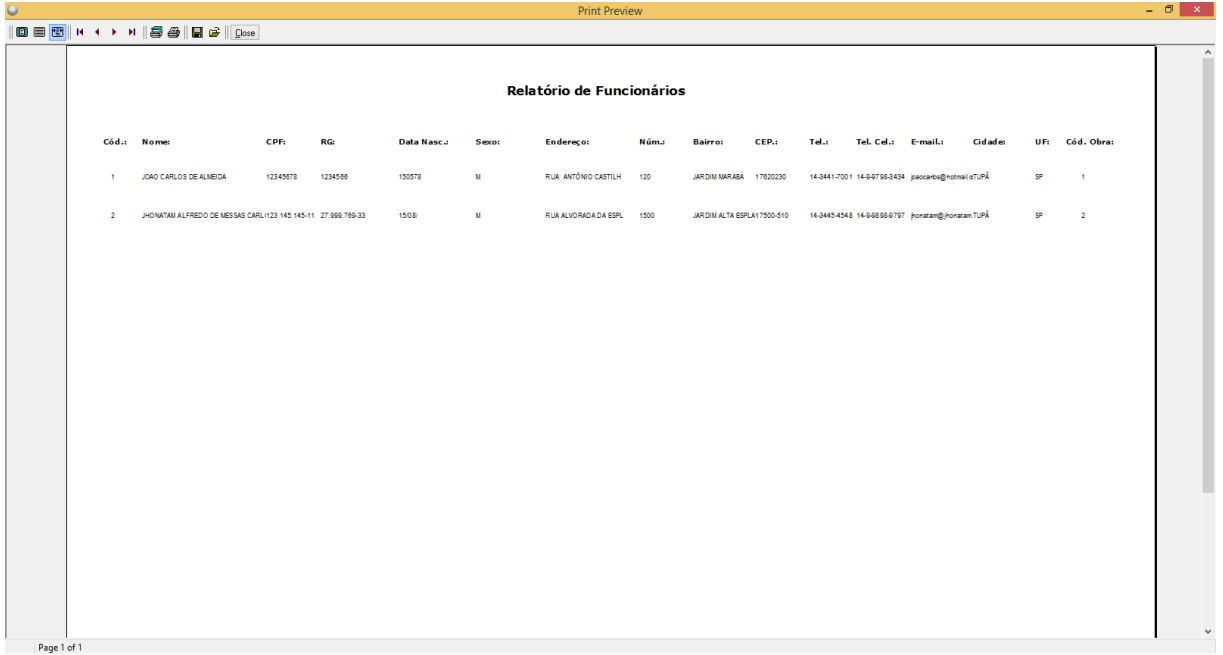

### Relatório de Funcionário

A figura acima ilustra o relatório das informações e dados sobre os Funcionários.

## **2.4.3.4. Relatório de Materiais**

#### Relatório de Material

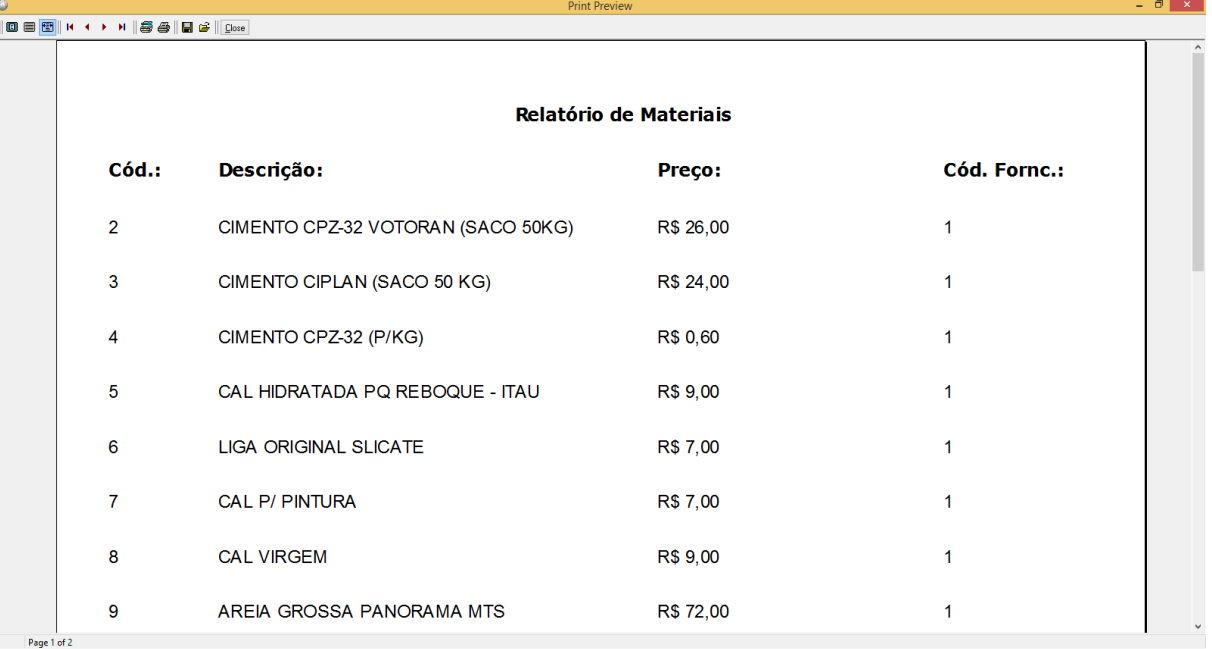

A figura acima ilustra o relatório das informações e dados sobre os Materiais.

## **2.4.3.5. Relatório de Obras**

#### Relatório de Obras

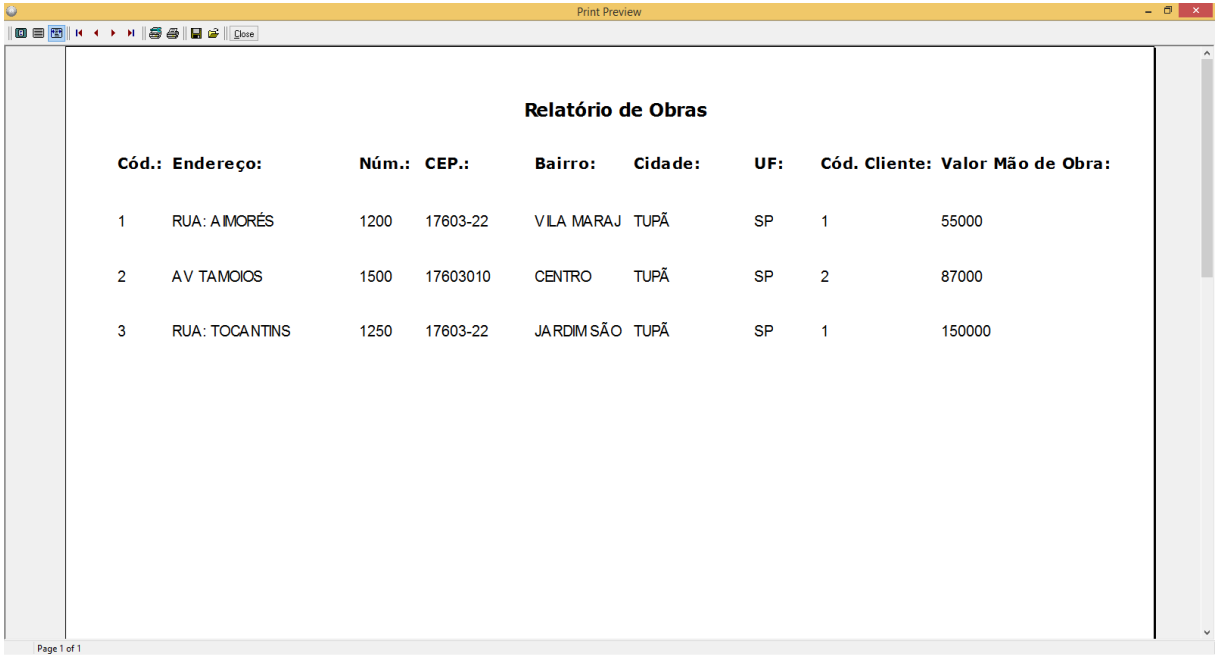

<span id="page-32-0"></span>A figura anterior ilustra o relatório das informações e dados sobre os Funcionários.

![](_page_32_Figure_1.jpeg)

### Interface para Orçamento

![](_page_32_Picture_36.jpeg)

A figura acima ilustra as informações necessárias de preenchimento para realizar um orçamento de uma obra.

### <span id="page-33-0"></span>**2.4.5. Ajuda**

![](_page_33_Picture_29.jpeg)

## **2.4.5.1. Sobre o SisGob**

A opção Sobre o SisGob conta com este manual no formato pdf, visando atender a necessidade de retirar qualquer tipo de dúvida do usuário em relação ao sistema, caso o mesmo não tenha o manual impresso em mãos.

#### <span id="page-34-0"></span>**3. Considerações Finais**

O sistema SisGob facilitará o processo de gestão dos mestres de obras na construção de vários tipos de imóveis, entre eles, prédios, casas, ou qualquer outro tipo de construção. Sendo assim, este software, por sua vez, beneficiará na organização dos dados e informações gerados pelas obras, como, por exemplo, os clientes, funcionários, materiais, fornecedores que estão ligados a uma mesma obra ou obras diferentes, permitindo um processo de gerenciamento objetivo e planejado.

#### <span id="page-35-0"></span>**4. Referências Bibliográficas**

BRASIL. Ministério da Educação. **Educação Profissional:** Referências Curriculares Nacionais da Educação Profissional de Nível Técnico. Brasília. 2000. Disponível em: <http://portal.mec.gov.br/setec/arquivos/pdf/constciv.pdf>. Acesso em: 10 jun. 2015.

OFICINA DA DA NET. Disponível em:<http://www.oficinadanet.com.br/artigo/745/conhcendo\_o\_delphi. Acesso em: 21 jun. 2015.

UFMS. Universidade Federal do Mato Grosso do Sul. Disponível em: <http://www.dct.ufms.br/~edson/bd1/bd1.pdf>. Acesso em: 21 jun. 2015.